MT…-N

## **Documents supplémentaires**

- Sur le site **www.turck.com**, vous trouverez les documents suivants, qui complètent ce guide : **■** Fiche technique
- **■** Remarques sur l'utilisation en zone <sup>2</sup>
- **■** Manuel de l'excom : système d'E/S pour circuits électriques à sécurité non intrinsèque
- Déclarations de conformité (version actuelle)
- **■** Homologations

#### **Pour votre sécurité Utilisation conforme**

Les supports de modules sont utilisés pour accueillir les composants excom suivants :

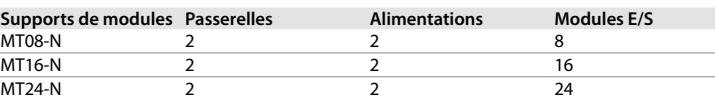

L'appareil ne doit être utilisé qu'au sein du système E/S excom. Le support de module est doté d'une protection contre les explosions de type Ex e et est adapté à un fonctionnement en zone 2. S'il est utilisé en zone 2, installez uniquement les composants excom approuvés pour une utilisation en zone 2. Le support de module peut être utilisé pour faire fonctionner les modules d'alimentation et les passerelles de manière redondante. Selon le support de module, les entrées ou sorties suivantes, ainsi que leurs combinaisons, peuvent être raccordées via les modules E/S connectés :

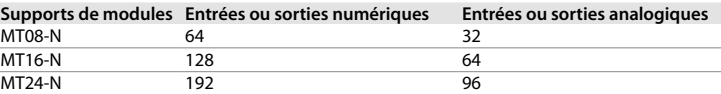

- Seul un personnel spécialement formé et qualifié peut monter, installer, exploiter et paramétrer l'appareil, ainsi qu'en effectuer la maintenance.
- L'appareil répond aux exigences CEM pour les zones industrielles. Lorsqu'il est utilisé dans des zones résidentielles, des mesures doivent être prises pour éviter les interférences radio.
- Combinez uniquement des appareils adaptés à une utilisation conjointe en fonction de leurs données techniques.
- Si le niveau de contamination 2 n'est pas respecté, montez l'appareil dans un boîtier avec un degré de protection IP54 au minimum.
- Remplissez les emplacements inutilisés du support de modules avec des modules borgnes  $(RM-N)$ .
- **■** Vérifiez que l'appareil n'est pas endommagé avant le montage.

# **DANGER**

Ces instructions ne contiennent pas d'informations relatives à l'utilisation en zone 2. **Danger de mort en cas d'utilisation non conforme !**

En cas d'utilisation en zone 2 : respectez les notes relatives à l'utilisation en zone 2.

L'appareil doit exclusivement être utilisé conformément aux indications figurant dans la présente notice. Toute autre utilisation est considérée comme non conforme. Turck décline toute responsabilité en cas de dommages causés par une utilisation non conforme.

Le support de modules est composé d'un fond de panier (backplane) et du système de support. Le fond de panier alimente les modules E/S raccordés, et les données sont transmises entre les modules E/S et les passerelles par le bus de fond de panier interne

# **Consignes de sécurité générales**

## **Description du produit**

## **Aperçu de l'appareil**

Voir fig. 1 : Exemple de vue de l'appareil, fig. 2 : Dimensions, fig. 3 : Vue d'ensemble des raccordements et des commandes (élargissement maximal)

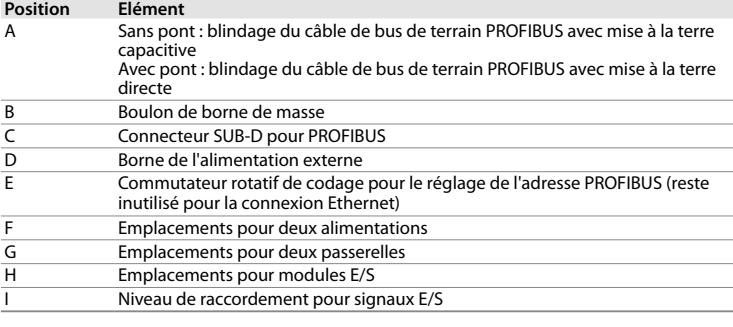

## **Fonctions et modes de fonctionnement**

## **Installation**

- L'appareil peut être monté horizontalement sur un mur ou dans un rack.
- ▶ Montez l'appareil uniquement en utilisant les trous de perçage prévus à cet effet (Ø 7 mm) ainsi que des vis ou des boulons M6.
- **Fin cas de montage dans un boîtier en acier inoxydable (EG-VA…) : montez l'appareil à l'aide** d'écrous coulissants GM306, de tiges filetées GS406 et d'écrous M6 conformément à la norme DIN 934.

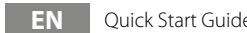

**FR** Guide d'utilisation rapide **EN** Quick Start Guide

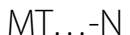

## **Other documents**

Besides this document, the following material can be found on the Internet at **www.turck.com**: **■** Data sheet

- **■** Notes on use in zone 2
- excom manual  **I/O** system for non-intrinsically safe circuits
- Declarations of conformity (current version)
- **■** Approvals

## **For your safety**

**Intended use**

# The module racks are used to accommodate the following excom components:

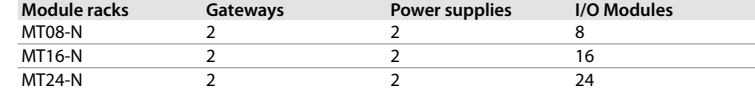

- Nur fachlich geschultes Personal darf das Gerät montieren, installieren, betreiben, parametrieren und instand halten.
- **■** Das Gerät erfüllt die EMV-Anforderungen für den industriellen Bereich. Bei Einsatz in Wohnbereichen Maßnahmen treffen, um Funkstörungen zu vermeiden.
- **■** Nur Geräte miteinander kombinieren, die durch ihre technischen Daten für den gemeinsamen Einsatz geeignet sind.
- **■** Wird Verschmutzungsgrad 2 nicht eingehalten, Gerät in ein Schutzgehäuse mind. IP54 einbauen.
- **■** Nicht genutzte Steckplätze auf dem Modulträger mit Blindmodulen (BM-N) bestücken. **■** Gerät vor der Montage auf Beschädigungen prüfen.

The device must only be operated within the excom I/O system. The module rack features the explosion protection type Ex e and is suitable for operation in zone 2. If used in zone 2, install only excom components that are approved for use in zone 2. The module rack can be used to operate power supply modules and gateways redundantly. Depending on the module rack, the following inputs or outputs, as well as combinations thereof, can be connected via the connected I/O modules:

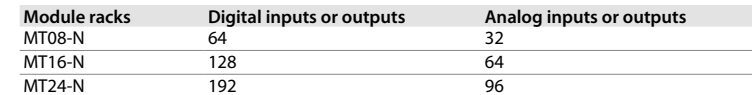

# **DANGER**

These instructions do not provide any information on use in zone 2. **Danger to life due to misuse!**

When used in zone 2: Notes on use in zone 2 must be observed.

The device must be used only as described in these instructions. Any other use is not in accordance with the intended use. Turck accepts no liability for any resulting damage.

## **General safety instructions**

- The device must only be mounted, installed, operated, parameterized and maintained by trained and qualified personnel.
- The device meets the EMC requirements for industrial areas. When used in residential areas, take measures to prevent radio interference.
	- Only combine devices that are suitable for joint use based on their technical data.
	- If contamination level 2 is not maintained, mount the device in an enclosure with a degree of protection of at least IP54.
	- Fill unused slots on the module rack with dummy modules (BM-N).
	- Check the device for damage before mounting.

### **Product description Device overview**

See fig. 1: Example device view, fig. 2: Dimensions, fig. 3: Overview of the connections and operating elements (maximum expansion)

## **Position Element**

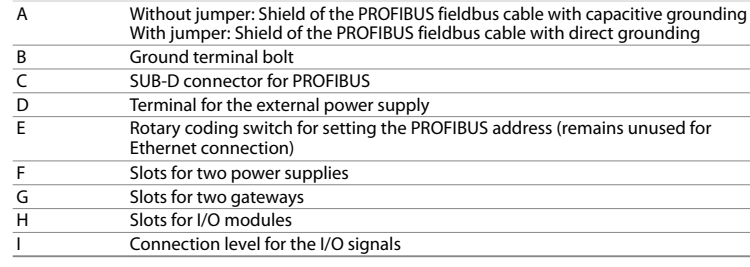

### **Functions and operating modes** The module rack consists of a backplane and the rack system. The connected I/O modules are

supplied with energy via the backplane and data is transmitted between the I/O modules and

 $\triangleright$  Only mount the device via the drill holes provided (Ø 7 mm) with M6 screws or M6 bolts. ► Mounting in a stainless steel enclosure (EG-VA...): Mount using GM306 slide nuts, GS406

gateways via the internal backplane bus.

**Installing**

The device is suitable for horizontal wall and horizontal rack mounting.

threaded pins and M6 nuts in accordance with DIN 934.

MT…-N

## **Weitere Unterlagen**

Ergänzend zu diesem Dokument finden Sie im Internet unter **www.turck.com** folgende Unterlagen:

- **■** Datenblatt
- **■** excom Handbuch I/O-System für nicht eigensichere Stromkreise
- Hinweise zum Einsatz in Zone 2
- **■** Konformitätserklärungen (aktuelle Version)
- **■** Zulassungen

# **Zu Ihrer Sicherheit**

**Bestimmungsgemäße Verwendung**

Die Modulträger dienen zur Aufnahme folgender excom-Komponenten:

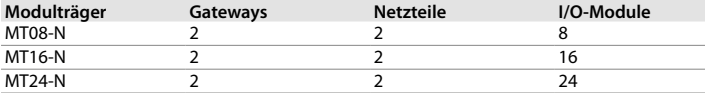

Das Gerät darf nur innerhalb des excom-I/O-Systems betrieben werden. Der Modulträger ist in der Ex-Schutzart Ex e ausgeführt und für den Betrieb in Zone 2 geeignet. Bei Einsatz in Zone 2 nur excom-Komponenten einbauen, die für den Einsatz in Zone 2 zugelassen sind. Mit dem Modulträger lassen sich Netzteile und Gateways redundant betreiben. Über die angeschlossenen I/O-Module lassen sich je nach Modulträger folgende Eingänge oder Ausgänge sowie Mischformen anschließen:

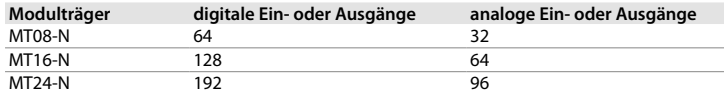

# **GEFAHR**

Die vorliegende Anleitung enthält keine Informationen zum Einsatz in Zone 2.

**Lebensgefahr durch Fehlanwendung!**

Bei Einsatz in Zone 2: Hinweise zum Einsatz in Zone 2 unbedingt einhalten.

Das Gerät darf nur wie in dieser Anleitung beschrieben verwendet werden. Jede andere Verwendung gilt als nicht bestimmungsgemäß. Für daraus resultierende Schäden übernimmt Turck keine Haftung.

## **Allgemeine Sicherheitshinweise**

### **Produktbeschreibung Geräteübersicht**

Siehe Abb. 1: beispielhafte Geräteansicht , Abb. 2: Abmessungen, Abb. 3: Übersicht der Anschlüsse und Bedienelemente (maximal Ausbau)

## **Position Element**

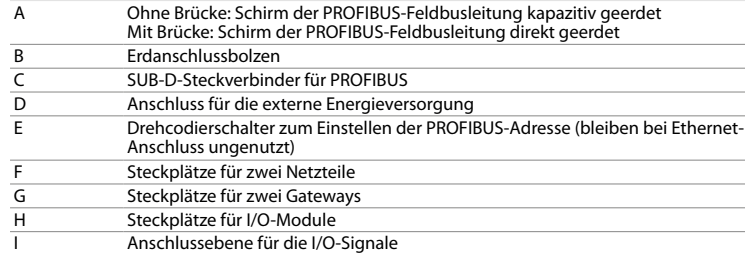

## **Funktionen und Betriebsarten**

Der Modulträger besteht aus einer Rückwandplatine (Backplane) und dem Trägersystem. Über die Backplane werden die angeschlossenen I/O-Module mit Energie versorgt und der Datenverkehr zwischen I/O-Modulen und Gateways über den internen Rückwandbus abgewickelt.

#### **Montieren**

- Das Gerät ist zur horizontalen Wandmontage und zur horizontalen Gestellmontage geeignet. f Gerät über die vorgesehenen Bohrlöcher (Ø 7 mm) mit M6-Schrauben oder M6-Bolzen
- montieren. **► Bei Montage in ein Edelstahlgehäuse (EG-VA...): Zur Montage Gleitmuttern Typ GM306,** Gewindestifte Typ GS406 und M6-Schraubmuttern gemäß DIN 934 verwenden.

# **DE** Kurzbetriebsanleitung

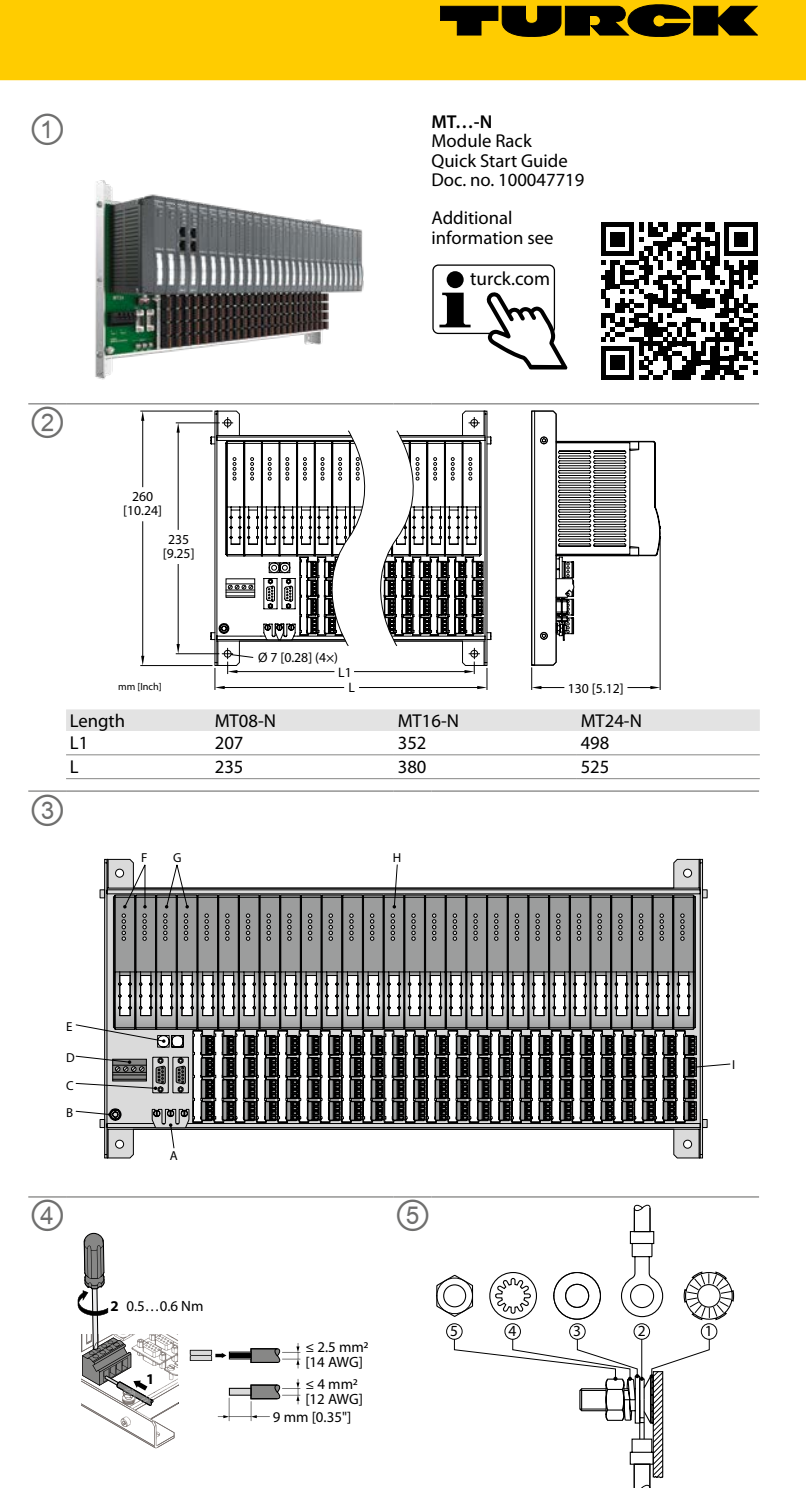

## **Raccordement**

**Raccordement du système excom à un PROFIBUS**

f Raccordez les supports de modules au bus de terrain à l'aide du connecteur femelle SUB-D à 9 broches conformément au « Wiring diagram ».

#### **Raccordement du système excom au bus de terrain Ethernet**

f Raccordez le système excom au bus de terrain Ethernet via le connecteur RJ45 au niveau de la passerelle.

f Raccordez le conducteur de liaison équipotentielle PA au boulon de borne de masse. La section de câble minimale est de 4 mm<sup>2</sup> (voir fig. 5 pour la pose du boulon de raccordement)

## **Raccordement du support de modules à l'alimentation**

f Raccordez l'alimentation au support de modules via les bornes de raccordement conformément au « Wiring diagram » et à la fig. 4.

### **Raccordement des appareils de terrain**

f Raccordez les câbles conformément au wiring diagram des modules E/S. La section de câble maximale autorisée est de 1,5 mm2 (rigide) et de 1,5 mm2 (flexible).

- **■** Passerelles redondantes
- Modules d'alimentation redondants

## **Raccordement de la liaison équipotentielle**

## **Mise en service**

L'appareil est automatiquement opérationnel après raccordement des câbles et activation de l'alimentation.

L'appareil doit être mis au rebut de manière appropriée et ne doit pas être placé avec les ordures ménagères.

#### **Réglage de l'adresse PROFIBUS**

f Réglez l'adresse PROFIBUS à l'aide de commutateurs rotatifs de codage à deux décimales. Les adresses autorisées sont 01…99.

## **Fonctionnement**

 $\triangleright$  Connect the power supply to the module rack via the connection terminals as shown in "Wiring diagram" and fig. 4.

En l'absence d'atmosphère potentiellement explosive, les composants suivants du système excom peuvent être connectés et déconnectés pendant le fonctionnement sans interrompre la communication des données : **■** Modules E/S

 $\triangleright$  Connect the cables in accordance with the wiring diagram for the I/O modules. The maximum permissible cable cross section is 1.5 mm2 for rigid and 1.5 mm2 flexible cable.

### **Utilisation d'alimentations de manière redondante**

En mode redondance, les alimentations divisent la charge. En cas de panne, une alimentation prend en charge l'alimentation complète.

► Set the PROFIBUS address using two decimal rotary coding switches. Addresses 01...99 are permitted.

### **Mise hors service**

## **Débranchez le support de modules de l'alimentation**

- $\blacktriangleright$  Mettez le support de modules hors tension.
- $\blacktriangleright$  Débranchez l'alimentation des bornes de raccordement.

### **Réparation**

## L'appareil ne doit pas être réparé par l'utilisateur. En cas de dysfonctionnement, mettez l'appareil hors service. En cas de retour à Turck, veuillez respecter les conditions de retour.

### **Mise au rebut**

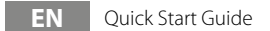

# **Connection**

# **Connecting the excom system to PROFIBUS**

f Die Leitungen gemäß Anschlussbild der I/O-Module anschließen. Der maximal zulässige Leiterquerschnitt beträgt starr 1,5 mm<sup>2</sup> und flexibel 1,5 mm<sup>2</sup>.

f Connect the module rack to the fieldbus using the 9-pin SUB-D female connector as shown in "Wiring diagram"

## **Connecting the excom system to the Ethernet fieldbus**

 $\triangleright$  Connect the excom system to the Ethernet fieldbus via the RJ45 socket on the gateway.

## **Connecting the module rack to the power supply**

## **Connecting field devices**

- ► Modulträger spannungslos schalten.
- f Versorgungsspannung von den Anschlussklemmen trennen.

#### **Connecting the equipotential bonding**

f Connect the PA equipotential bonding conductor to the ground terminal bolt. The minimum cable cross-section is 4 mm² (see fig. 5 for fitting the connection bolt)

## **Commissioning**

The device is operational automatically once the cables are connected and the power supply is switched on.

## **Setting the PROFIBUS address**

Type designation MT08-N MT16-N MT24-N ID 9100689 9100686 9100683 Nominal voltage  $U_N$  24 VDC 24 VDC 24 VDC 24 VDC 24 VDC  $U_m$  40 V 40 V 40 V 40 V 40 V

## **Operation**

If there is no potentially explosive atmosphere, the following excom system components can be connected and disconnected during operation without interrupting data communication: **■** I/O modules

- **■** Redundant gateways
- Redundant power supply modules **Operating power supplies redundantly**

# supply takes over the complete supply.

In redundancy mode, the power supplies divide the load. In the event of a fault, one power

### **Decommissioning**

**Disconnect the module rack from the power supply**

 $\blacktriangleright$  De-energize the module rack.  $\blacktriangleright$  Disconnect the power supply from the connection terminals.

**Repair** The device must not be repaired by the user. The device must be decommissioned if it is faulty. Observe our return acceptance conditions when returning the device to Turck.

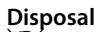

# The devices must be disposed of properly and do not belong in the domestic waste.

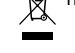

Hans Turck GmbH & Co. KG | Witzlebenstraße 7, 45472 Mülheim an der Ruhr, Germany | Tel. +49 208 4952-0 | Fax +49 208 4952-264 | more@turck.com | www.turck.com | www.turck.com | www.turck.com | www.turck.com | www.turck.com

# **Anschließen**

**excom-System an PROFIBUS anschließen** f Modulträger über die 9-polige SUB-D-Buchse gemäß "Wiring diagram" an den Feldbus anschließen.

#### **excom-System an Ethernet-Feldbus anschließen**

f excom-System über die RJ45-Buchse am Gateway an den Ethernet-Feldbus anschließen.

## **Modulträger an die Versorgungsspannung anschließen**

f Versorgungsspannung über die Anschlussklemmen auf dem Modulträger gemäß "Wiring diagram" und Abb. 4 anschließen.

## **Feldgeräte anschließen**

## **Potenzialausgleich anschließen**

f Potenzialausgleichsleiter PA an den Erdanschlussbolzen anschließen. Der min. Leitungsquerschnitt beträgt 4 mm² (Bestückung des Anschlussbolzens s. Abb. 5).

## **In Betrieb nehmen**

Nach Anschluss der Leitungen und Aufschalten der Versorgungsspannung geht das Gerät automatisch in Betrieb.

## **PROFIBUS-Adresse einstellen**

f PROFIBUS-Adresse über zwei dezimale Drehcodierschalter einstellen. Zulässig sind die Adressen 01…99.

### **Betreiben**

Wenn keine explosionsfähige Atmosphäre vorliegt, können die folgenden excom-Systemkomponenten im laufenden Betrieb ohne Unterbrechung der Datenkommunikation gezogen und gesteckt werden: **■** I/O-Module

■ redundante Gateways

**■** redundante Netzteile

## **Netzteile redundant betreiben**

Im Redundanzbetrieb teilen sich die Netzteile die Last auf. Im Fehlerfall übernimmt ein Netzteil die komplette Versorgung.

## **Außer Betrieb nehmen**

## **Modulträger von der Versorgungsspannung trennen**

#### **Reparieren**

Das Gerät ist nicht zur Reparatur durch den Benutzer vorgesehen. Sollte das Gerät defekt sein, nehmen Sie es außer Betrieb. Bei Rücksendung an Turck beachten Sie unsere Rücknahmebedingungen.

## **Entsorgen**

Das Gerät muss fachgerecht entsorgt werden und gehört nicht in den normalen Hausmüll.

# **DE** Kurzbetriebsanleitung

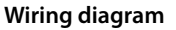

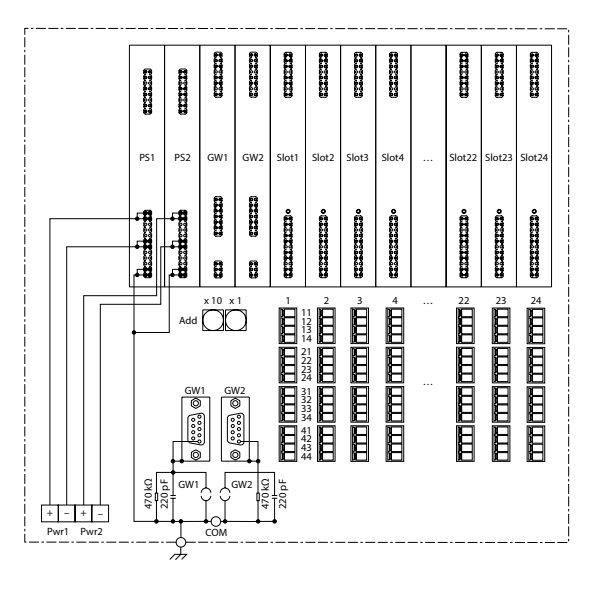

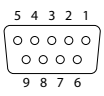

SUB-D connector

Technical data

Slots: Gateway 2 2 2

Relative humidity  $\leq 93 \%$  at 40 °C acc. to EN 60068-2-78

2 2 2

Slots:

excom I/O modules

Protection class IP20

EMC Acc. EN 61326-1

Ambient temperature  $T_{amb}$ : -40...+70 °C

8 16 24

# **FR** Guide d'utilisation rapide

Acc. to NAMUR NE21

Slots: DC power supply

# **KO** 빠른 시작 가이드

# MT…-N

# 기타 문서

- 이 문서 외에도 다음과 같은 자료를 인터넷(www.turck.com)에서 확인할 수 있습니다.
- **■** 데이터 시트 ■ 2종 위험 지역에서 사용 시 참고 사항
- **■** excom 매뉴얼 비본질 안전 회로용 I/O 시스템
- 적합성 선언(현재 버전)
- **■** 产品认证

# 사용자 안전 정보

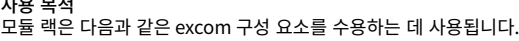

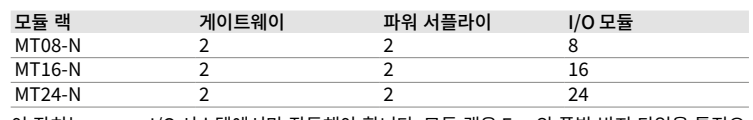

이 장치는 excom I/O 시스템에서만 작동해야 합니다. 모듈 랙은 Ex e의 폭발 방지 타입을 특징으 로 하며 2종 위험 지역에서의 작동에 적합합니다. 2종 위험 지역에서 사용할 경우 2종 위험 지역 에서 사용하도록 승인된 excom 구성 요소만 설치하십시오. 모듈 랙은 파워 서플라이 모듈 및 게 이트웨이를 이중으로 작동하는 데 사용할 수 있습니다. 모듈 랙에 따라 연결된 I/O 모듈을 통해 다 음 입력 또는 출력과 그 조합을 연결할 수 있습니다.

#### 제품 설명 지 게 지

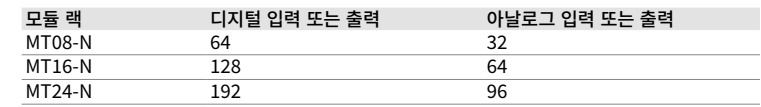

## $\bigwedge$  위험

이 지침에는 2종 위험 지역에서의 사용에 관한 정보가 포함되어 있지 않습니다.

부적절하게 사용할 경우 생명이 위험할 수 있습니다!

 2종 위험 지역에서 사용하는 경우: 2종 위험 지역에서 사용 시 참고 사항을 준수해야 합니 다.

이 장치는 이 지침에서 설명한 목적으로만 사용해야 합니다. 기타 다른 방식으로 사용하는 것은 사용 목적을 따르지 않는 것입니다. 터크는 그로 인해 발생한 손해에 대해 책임을 지지 않습니다.

## 일반 안전 지침

- **■** 전문적인 훈련을 받은 숙련된 기술자만 이 장치의 조립, 설치, 작동, 매개 변수 설정 및 유지보 수를 수행해야 합니다.
- **■** 이 장치는 산업 분야의 EMC 요구 사항을 충족합니다. 주거 지역에서 사용하는 경우 무선 간섭 을 방지하기 위한 조치를 취하십시오.
- **■** 기술 데이터가 공동 사용에 적합한 장치만 조합하십시오.
- **■** 오염도 2가 준수되지 않으면 IP54 이상의 보호 외함에 장치를 설치하십시오.
- **■** 모듈 랙의 사용하지 않는 슬롯은 더미 모듈(BM-N)로 채우십시오.
- **■** 설치 전에 장치가 손상되었는지 확인하십시오.

■ Manual do excom – sistema de E/S para circuitos não intrinsecamente seguros **■** Declarações de Conformidade (versão atual)

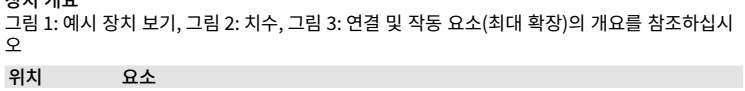

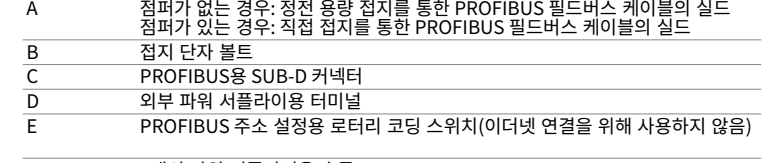

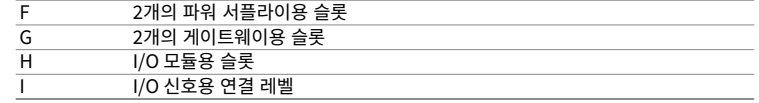

▶ M6 나사 또는 M6 볼트가 있는 제공된 드릴 구멍(Ø 7 mm)을 통해서만 장치를 설치하십시오. ▶ 스테인리스 스틸 외함(EG-VA 등)에 설치: DIN 934에 따라 GM306 슬라이드 너트, GS406 나

### 기능 및 작동 모드 모듈 랙은 백플레인과 랙 시스템으로 구성됩니다. 연결된 I/O 모듈에는 백플레인을 통해 에너지가

공급되고, 데이터는 내부 백플레인 버스를 통해 I/O 모듈과 게이트웨이 간에 전송됩니다.

설치

이 장치는 수평 벽면 및 수평 랙 설치에 적합합니다.

사형 핀, M6 너트를 사용하십시오.

MT…-N

## **Outros documentos**

Além deste documento, o material a seguir pode ser encontrado na Internet em **www.turck.com**:

- **■** Ficha técnica
- **■** Observações sobre o uso na Zona 2

**■** Homologações

#### **Para sua segurança Finalidade de uso**

Os racks de módulos são usados para exibir os seguintes componentes da excom:

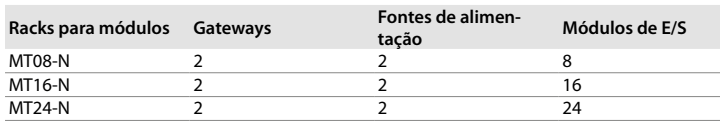

O dispositivo só deve ser operado dentro do sistema de E/S excom. O rack do módulo conta com uma proteção contra explosão de tipo Ex e e é adequado para operação na zona 2. Se usado na zona 2, instale somente componentes excom aprovados para uso na zona 2. O módulo do rack pode ser usado para operar módulos de alimentação e gateways de maneira redundante. Dependendo do rack do módulo, as seguintes entradas ou saídas, bem como combinações destes, podem ser conectadas por meio dos módulos de E/S conectados:

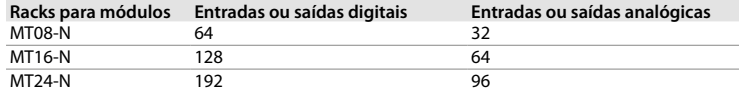

# **PERIGO**

- **■** 本装置的组装、安装、操作、参数设定和维护只能由经过专业培训的人员执行。
- **■** 本装置符合工业领域的EMC(电磁兼容性)要求。在住宅区使用时,请采取相应的措施以防 止无线电干扰。
- **■** 仅当技术数据支持本装置联用时,才能组合使用本装置。
- **■** 如果不能保证污染等级不超过2级,请将本装置安装在防护等级至少为IP54的防护外壳
- ー。<br>■ 使用空壳模块(BM-N)填充模块机架上未使用的插槽。<br>————————————————————
- 实装前检查本装置是否损坏。

Essas instruções não contêm qualquer informação sobre o uso na zona 2.

## **Risco de morte devido ao mau uso!**

Quando usado na zona 2: As notas sobre a utilização na zona 2 devem ser observadas.

Os dispositivos devem ser usados apenas como descrito nessas instruções. Qualquer outro uso está em desacordo com o pretendido. A Turck não se responsabiliza pelos danos resultantes.

#### **Instruções gerais de segurança**

- O dispositivo só deve ser montado, instalado, operado, parametrizado e mantido por pessoal treinado profissionalmente.
- **■ a maint of premission measure**<br>■ O dispositivo atende aos requisitos de EMC para áreas industriais. Em caso de uso em áreas residenciais, tome providências para evitar interferência de rádio.
- Somente combine dispositivos que sejam tecnicamente adequados para uso conjunto, baseados em seus dados técnicos.
- **■** Se contaminação de nível 2 não for observada, instale o dispositivo em um gabinete com grau de proteção de, pelo menos, IP54.
- Preencha os slots não utilizados no rack do módulo com módulos provisórios (BM-N). ■ Verifique se há danos no dispositivo antes de montá-lo.

# **Descrição do produto**

**Visão geral do produto** Consulte a fig. 1: Exemplo de vista do dispositivo, fig. 2: Dimensões, fig. 3: Visão geral das conexões e elementos de operação (expansão máxima)

## **Posição Elemento**

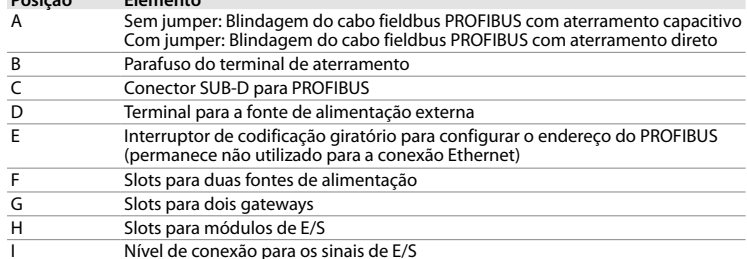

## **Funções e modos de operação**

O rack de módulo é composto de uma placa traseira e do sistema de rack. Os módulos de E/S conectados são alimentados pela placa traseira. Os dados são transmitidos entre os módulos de E/S, e os gateways por meio do barramento interno da placa traseira.

# **Instalação**

- O dispositivo é adequado para montagem na parede e em rack horizontal.
- f Somente monte o dispositivo pelos orifícios de perfuração fornecidos (Ø 7 mm) com parafusos M6.
- f Montagem em um gabinete de aço inoxidável (EG-VA…): Monte usando porcas deslizantes GM306, pinos roscados GS406 e porcas M6 de acordo com a DIN 934.

MT…-N

## 其他文档

- 除了本文档之外,还可在www.turck.com网站上查看以下资料:
- **■** 数据表
- **■** 2级防爆区装置注意事项
- **■** excom手册 非本安型电路用I/O系统 **■** 合规声明(当前版本)

### **■** 인증

## 安全须知 预期用途

<sub>.</sub><br>模块机架用于容纳以下excom组件

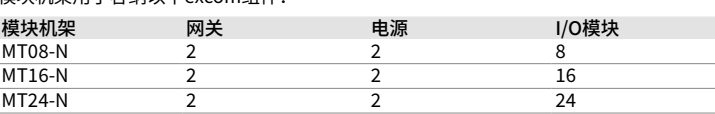

该装置必须仅在excom I/O系统中运行。模块机架具有Ex e防爆等级,适合在危险2区中使 用。在危险2区中使用时,只可安装经批准用于危险2区的excom组件。模块机架可实现电源 模块和网关的冗余操作。对于不同的模块机架,可以通过连接的I/O模块连接以下输入或输 出及其组合:

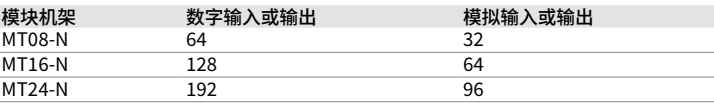

# 危险

这些说明不包含有关在危险2区使用本装置的任何信息。

# 使用不当会危及生命!

。<br>▶ 在危险2区使用时:必须遵守有关在危险2区使用的注意事项。

使用该装置时必须严格遵守这些说明。任何其他用途都不属于预期用途。图尔克公司不会对 非预期用途导致的任何损坏承担责任。

一般安全须知

## 产品描述 装置概览

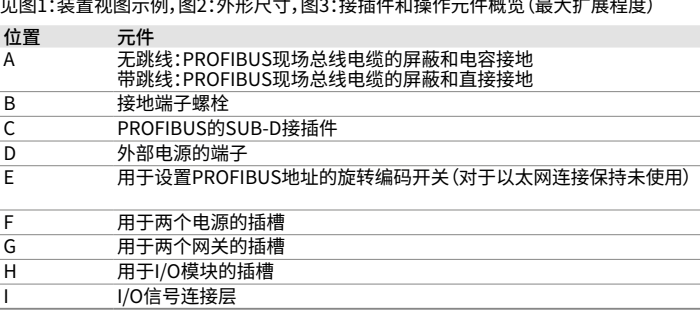

## 功能和工作模式

模块机架由背板和机架系统构成。连接的I/O模块通过背板供电,数据通过内部背板总线在I/ O模块和网关之间传输。

## 安装

- 该装置适合安装在水平墙壁和水平机架上。
- ▶ 仅使用M6螺钉或M6螺栓在提供的钻孔(Ø 7 mm)中安装该装置。
- ▶ 在不锈钢外壳(EG-VA...)中安装:使用符合DIN 934标准的GM306滑动螺母、GS406螺纹销 和M6螺母安装。

# **PT** Guia de Início Rápido **ZH** Guia de Início Rápido **ZH** Guia de Início Rápido **ZH** 快速入门指南

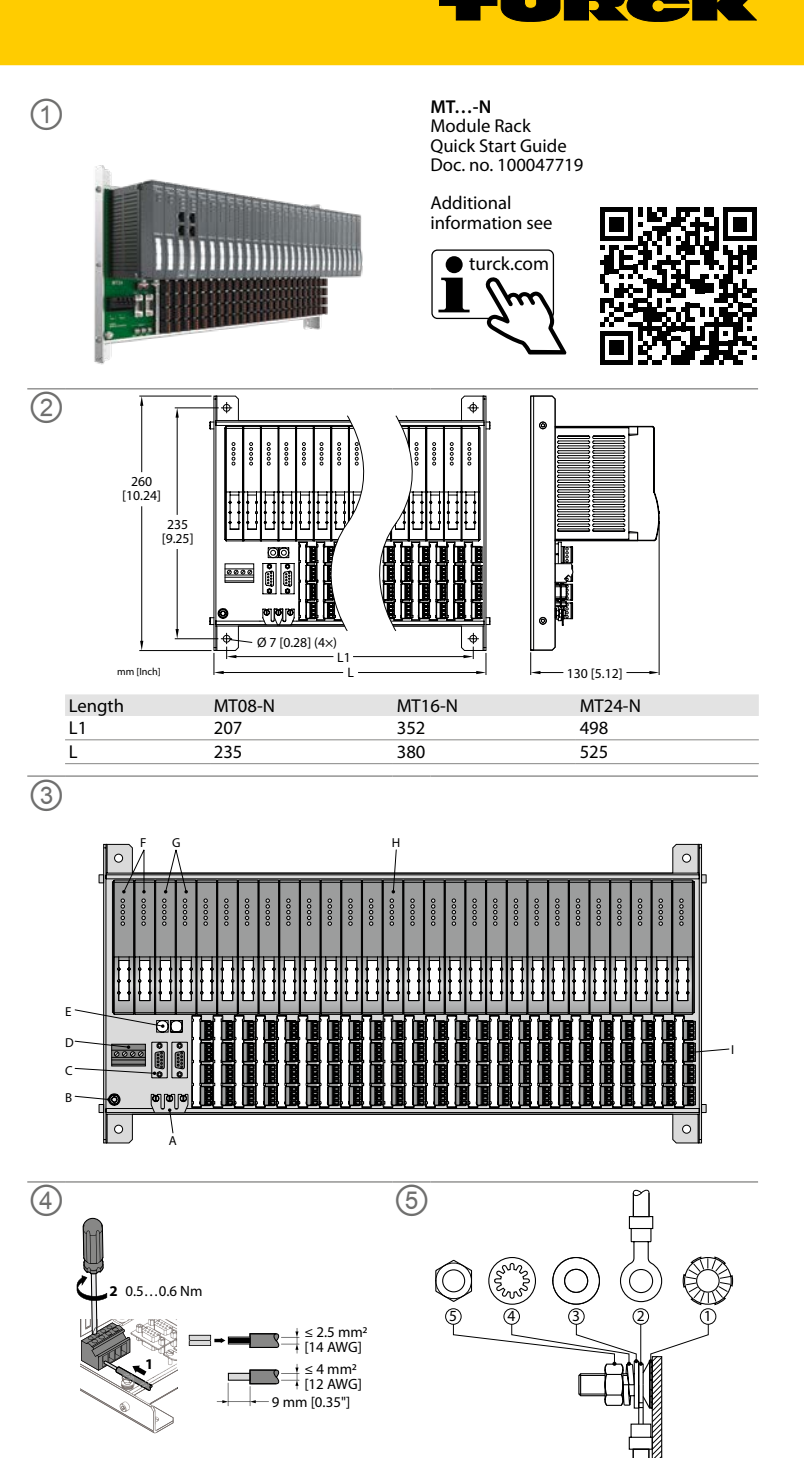

# **KO** 빠른 시작 가이드

## 연결

# excom 시스템을 PROFIBUS에 연결

f "Wiring diagram"에 표시된 대로 9핀 SUB-D female 커넥터를 사용해 모듈 랙을 필드버스 에 연결하십시오.

f "Wiring diagram" 및 그림 4에 따라 연결 터미널을 통해 파워 서플라이를 모듈 랙에 연결하 .<br>십시오.

## 이더넷 필드버스에 excom 시스템 연결

f 게이트웨이의 RJ45 소켓을 통해 excom 시스템을 이더넷 필드버스에 연결하십시오.

\_\_<br>▶ |/O 모듈의 배선도에 따라 케이블을 연결하십시오. 최대 허용 가능한 케이블 단면은 리지드 케 이블의 경우 1.5 mm2, 유연한 케이블의 경우 1.5 mm2입니다.

## 모듈 랙을 파워 서플라이에 연결

## 필드 장치 연결

▶ 2개의 10진수 로터리 코딩 스위치를 사용해 PROFIBUS 주소를 설정하십시오. 주소는 01...99 가 허용됩니다.

- 예비 게이트웨이 **■** 예비 파워 서플라이 모듈
- 

## 등전위 본딩 연결

f 접지 터미널 볼트에 PA 등전위 본딩 도체를 연결합니다. 최소 케이블 단면적은 4 mm²입니다( 연결 볼트 장착은 그림 5 참조).

## 시운전

케이블이 연결되고 파워 서플라이가 켜지면 장치가 자동으로 작동 가능해집니다.

**폐기**<br>\<mark>(</mark>)이 장치는 올바른 방법으로 폐기해야 하며 일반적인 가정 폐기물과 함께 배출해서는 안 됩 니다.

 $\overline{\text{Nominal voltage U}_N}$  24 VDC 24 VDC 24 VDC 24 VDC

# PROFIBUS 주소 설정

## 작동

폭발 위험이 있는 환경이 아닌 경우에는 작동 중에 데이터 통신을 중단하지 않고 다음 excom 시 스템 구성 요소를 연결 및 분리할 수 있습니다.

## **■** I/O 모듈

## 파워 서플라이를 이중으로 작동

► Conecte a fonte de alimentação ao rack do módulo por meio dos terminais de conexão, conforme mostrado em "Wiring diagram" e fig. 4.

> 이중화 모드에서는 파워 서플라이의 부하가 분산됩니다. 고장이 발생하면 한쪽 파워 서플라이가 전체 서플라이를 대신합니다.

## 설치 해체

파워 서플라이에서 모듈 랙을 분리하십시오.

## . . . . . \_<br>▶ 모듈 랙을 무전압 상태로 만드십시오.

▶ 현결 터미널에서 파워 서플라이를 분리하십시오.

## 수리

이 장치는 사용자가 수리해서는 안 됩니다. 이 장치에 고장이 발생한 경우 설치 해체해야 합니다. 장치를 터크에 반품할 경우, 반품 승인 조건을 준수하십시오.

# **Conexão**

► Defina o endereço do PROFIBUS usando dois interruptores de codificação rotativos decimais. São permitidos endereços de 01…99.

**Conexão do sistema excom ao PROFIBUS** f Conecte os racks de módulos ao fieldbus usando um conector fêmea SUB-D de 9 pinos, conforme mostrado em " Wiring diagram".

**Conexão do sistema excom ao fieldbus Ethernet**

► Conecte o sistema excom ao fieldbus Ethernet usando o soquete RJ45 no gateway.

# **Conexão do rack do módulo à alimentação**

- ▶ Desenergize o módulo do rack.
- f Desconecte a fonte de alimentação dos terminais de conexão.

## **Conexão dos dispositivos de campo**

将excom系统连接到PROFIBUS 。<br>▶ 如"Wiring diagram"中所示,使用9针SUB-D母头接插件将模块机架连接到现场总线。

f Conecte os cabos de acordo com o diagrama de fiação dos módulos de E/S. A seção transversal máxima permitida do cabo é de 1,5 mm2 para cabo rígido, e de 1,5 mm2 para cabo flexível.

## **Conexão da ligação equipotencial**

f Conecte o condutor de ligação equipotencial do PA ao parafuso do terminal de aterramento. A seção transversal mínima do cabo é de 4 mm² (consulte a fig. 5 para instalar o parafuso de conexão).

> 废弃处理<br>又<br>人 必须正确地弃置该装置,不得将其混入普通的生活垃圾之中。

## **Comissionamento**

O dispositivo fica automaticamente operacional assim que os cabos são conectados e a fonte de alimentação é ligada.

## **Definição do endereço do PROFIBUS**

## **Operação**

Se não houver atmosfera potencialmente explosiva, os seguintes componentes do sistema excom podem ser conectados e desconectados durante a operação sem interromper a comunicação de dados:

- **■** Módulos de E/S
- Gateways redundantes
- **■** Módulos de alimentação redundantes

# **Operação redundante de fontes de alimentação**

No modo de redundância, as fontes de alimentação dividem a carga. Em caso de falha, uma fonte assumirá toda a alimentação.

## **Descomissionamento**

**Desconexão do rack de módulo da alimentação**

## **Reparo**

O dispositivo não deve ser reparado pelo usuário. Retire o dispositivo de operação em caso de defeito. Observe nossas condições para aceitação de envio ao enviar o dispositivo à Turck.

## **Descarte**

Os dispositivos devem ser descartados corretamente e não em um lixo doméstico normal.

# **ZH** 快速入门指南

# 连接

## 将excom系统连接到以太网现场总线

f 通过网关上的RJ45接口将excom系统连接到以太网现场总线。

# 将模块机架连接到电源

f 按照"Wiring diagram"和图4,通过连接端子将电源连接到模块机架。

## 连接现场装置

f 按照I/O模块的接线图连接电缆。允许的最大电缆横截面为1.5mm(刚性电缆)和1.5 <sup>2</sup> mm2 (柔性电缆)。

- 连接等电位联结点
- f 将PA等电位连接导线连接至接地端子螺栓。电缆最小横截面为4 mm²(参见图5,了解如 何安装连接螺栓)

## 调试

一旦连接电缆并接通电源,本装置便会自动运行。

## 设置PROFIBUS地址

f 使用两个十进制旋转编码开关设置PROFIBUS地址。允许的地址为01…99。

#### 操作

- 如果是在无爆炸隐患的环境中,则可在运行期间连接和断开以下excom系统组件,而不会中 断数据通信:
- **■** I/O模块 **■** 冗余网关
- **■** 冗余电源模块

## 冗余操作电源

在冗余模式下,两个电源分担负载。如果一个电源出现故障,另一个电源将负责全部供电。

## 停用

- . . . . .<br>断开模块机架与电源的连接 ■ 新开模块机架的电源。
- ▶ 从连接端子上断开电源。

# 维修

用户不得维修本装置。如果本装置出现故障,必须将其停用。如果要将本装置退回给图尔克公 司进行维修,请遵从我们的返修验收条件。

# **PT** Guia de Início Rápido

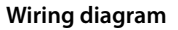

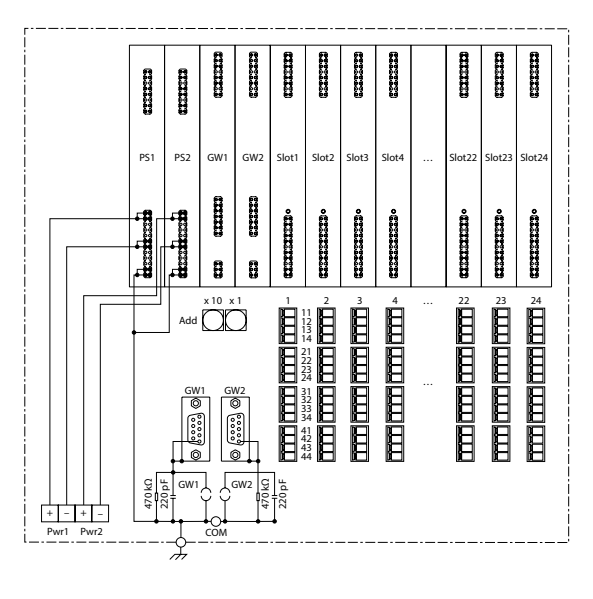

, , , , , ,

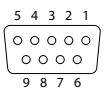

SUB-D connector

Technical data

Type designation MT08-N MT16-N MT24-N ID 9100689 9100686 9100683

Ambient temperature  $T_{amb}$ : -40...+70 °C

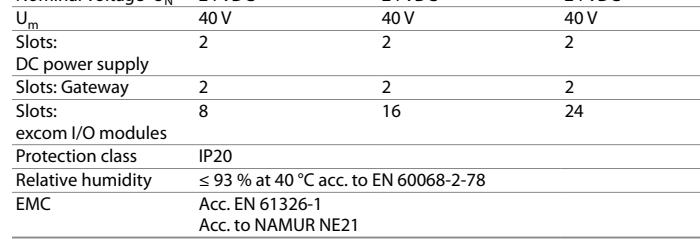

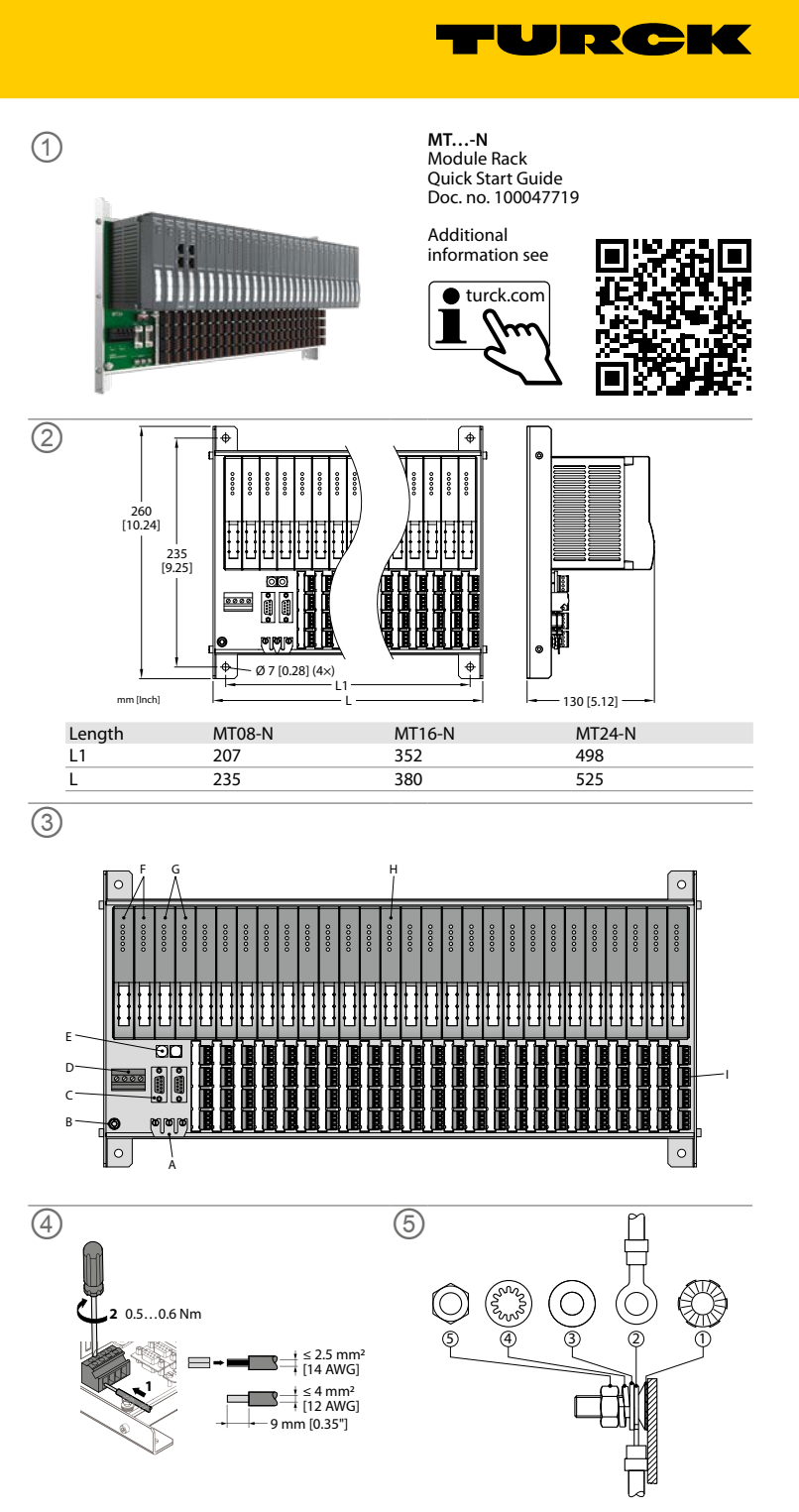

源モジュールとゲートウェイを冗長動作させることができます。モジュールラックに応じて、接 。<br>続されているI/Oモジュールを介して、次の入出力とそれらの組み合わせを接続できます。

```
JA クイックスタートガイド
```
MT…-N

**その他の文書**<br>本書の他にも、以下の資料がインターネットで入手できます(www.turck.com)。

- 
- データシート<br>■ ジーン2での使用に関する注意<br>■ ゾーン2での使用に関する注意<br>■ excomマニュアル 非本質安全回路用I/Oシステム<br>■ 適合宣言書(現行版)
- 
- 

………………………………………………………………<br>▶ ゾーン2で使用する場合:ゾーン2での使用に関する注意事項に必ず従ってください。 デバイスは、これらの指示に記載されているとおりに使用する必要があります。他のいかなる 用途も、使用目的には該当しません。Turckは、その結果生じたいかなる損傷に対しても一切 の責任を負いません。

安全にお使いいただくために 使用目的

# モジュールラックは、次のexcomコンポーネントを収容するために使用されます。

- **一般的な安全情報**<br>■ 本デバイスは、訓練を受けた有資格者のみが、取り付け、設置、操作、パラメータ設定、保守 を実行する必要があります。
- **■** 本デバイスは工業地域のEMC要件を満たしています。住宅地で使用する場合は、無線干渉 – を防ぐための対策を講じてください。<br>■ 技術データに基づいて、共同使用に適したデバイスのみを組み合わせてください。
- 
- 汚染度2が維持されていない場合、保護等級IP54以上のエンクロージャにデバイスを取り 付けます。
- **■** モジュールラックの未使用スロットにダミーモジュール(BM-N)を取り付けます。 **■** 取り付ける前にデバイスに損傷がないことを確認してください。
- 

## 製品の説明 デバイスの概要

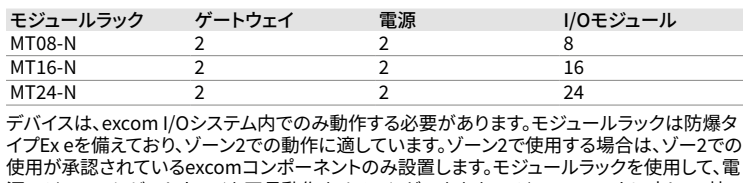

▶ デバイスは、M6ネジまたはM6ボルトを使用して、付属のドリル穴(Ø7mm)から取り付け ます。

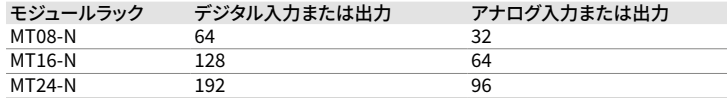

# 危険

<u>。。</u><br>これらの指示には、ゾーン2での利用に関する情報は記載されていません。<br>誤用による生命への危険があります。

参照 - 図1:デバイス図の例、図2:寸法、図3:接続および動作エレメントの概要(最長)

## 位置 エレメント

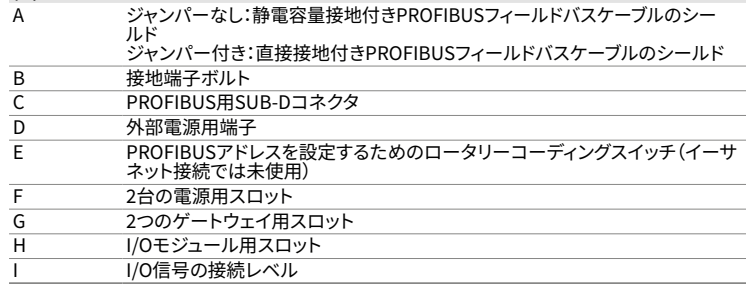

## 機能と動作モード

モジュールラックは、バックプレーンとラックシステムから構成されます。接続されたI/Oモジュ ールはバックプレーンを介してエネルギーが供給され、内部バックプレーンバスを介してI/Oモ ジュールとゲートウェイ間でデータが送信されます。

# 設置

デバイスは、水平壁および水平ラックへの取り付けに適しています。

f ステンレス鋼製エンクロージャへの取り付け(EG-VA…):DIN 934に準拠したG306スライド ナット、GS406ネジピン、M6ナットを使用して取り付けます。

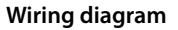

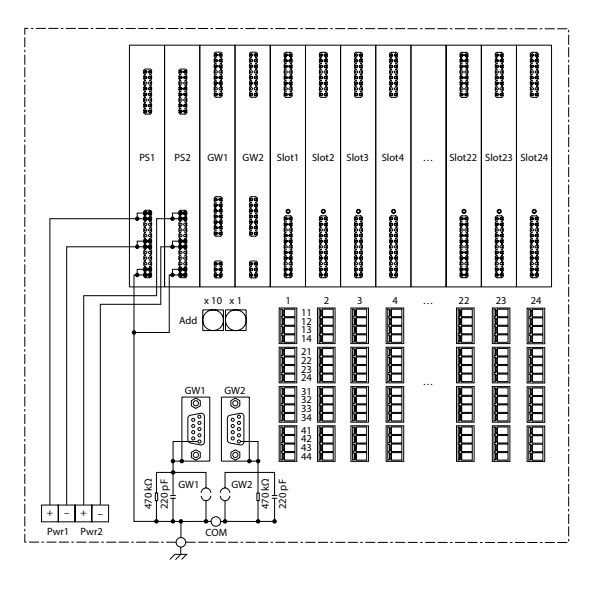

 $\bigcup_{\mathbf{P}} \mathbf{C}$ 

**IKK** 

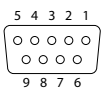

SUB-D connector

# Technical data

excomシステムのイーサネットフィールドバスへの接続<br>▶ ゲートウェイのRJ45ソケットを介して、excomシステムをイーサネットフィールドバスに接続 します。

。<br>▶ PA等電位ボンディング導体を接地端子ボルトに接続します。最小ケーブル断面積は4 mm<sup>2</sup> です(接続ボルトの取り付けについては図5を参照)

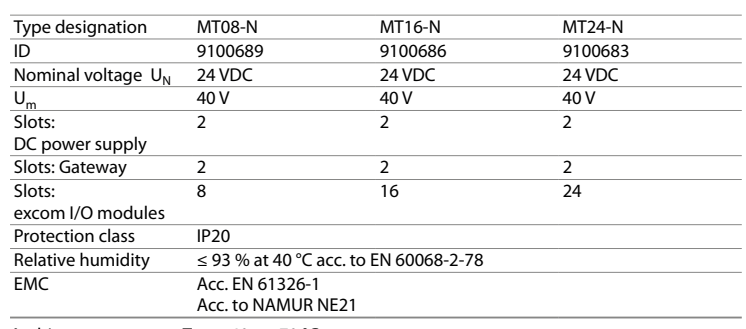

Ambient temperature  $T_{amb}:$  -40...+70 °C

- ー。<br>爆発性雰囲気がない場合は、データ通信を中断することなく、操作中に次のexcomシステムコ<br>ンポーネントを接続および切断できます。
- 
- ンポーネントを接続および切断できます。 **■** I/Oモジュール **■** 冗長ゲートウェイ **■** 冗長電源モジュール
- 

## 冗長モードでは、電源は負荷を分散します。不具合が発生した場合は、1台の電源が電源全体 - ここ、<br>を引き継ぎます。

- モジュールラックを電源から外します。
- ▶ モジュールラックの電源を切ります。
- ▶ 春続端子から電源を外します。

# **JA** クイックスタートガイド

# 接続

excomシステムのPROFIBUSへの接続<br>▶ 「配線図」に示すように、9ピンSUB-Dメスコネクタを使用して、モジュールラックをフィール ドバスに接続します。

# モジュールラックの電源への接続

f 「配線図」および図4に示すように、接続端子を介してモジュールラックに電源を接続します。

# フィールドデバイスの接続

f I/Oモジュールの配線図に従ってケーブルを接続します。許容される最大ケーブル断面積は、 リジッドケーブルの場合は1.5 mm 2、フレキシブルケーブルの場合は1.5 mm 2です。

# 等電位ボンディングの接続

# 試運転

本デバイスは、ケーブルを接続して電源をオンにすると自動的に作動します。

# PROFIBUSアドレスの設定

f 2つのロータリーコーディングスイッチを使用してPROFIBUSアドレスを設定します。アドレ ス01~99が使用できます。

## 動作

## 電源の冗長動作

# 使用中止

## 修理

デバイスは修理しないでください。本デバイスに不具合がある場合は使用を中止してください。 本デバイスをTurckに返品する場合は、当社の返品受付条件に従ってください。

廃棄 本デバイスは適切に廃棄する必要があります。一般家庭ごみと一緒に廃棄しないでくだ さい。